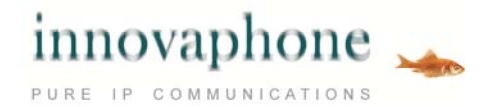

# **innovaphone Online Pomoc Techniczna**

### **Funkcje innovaphone Voice Recording**

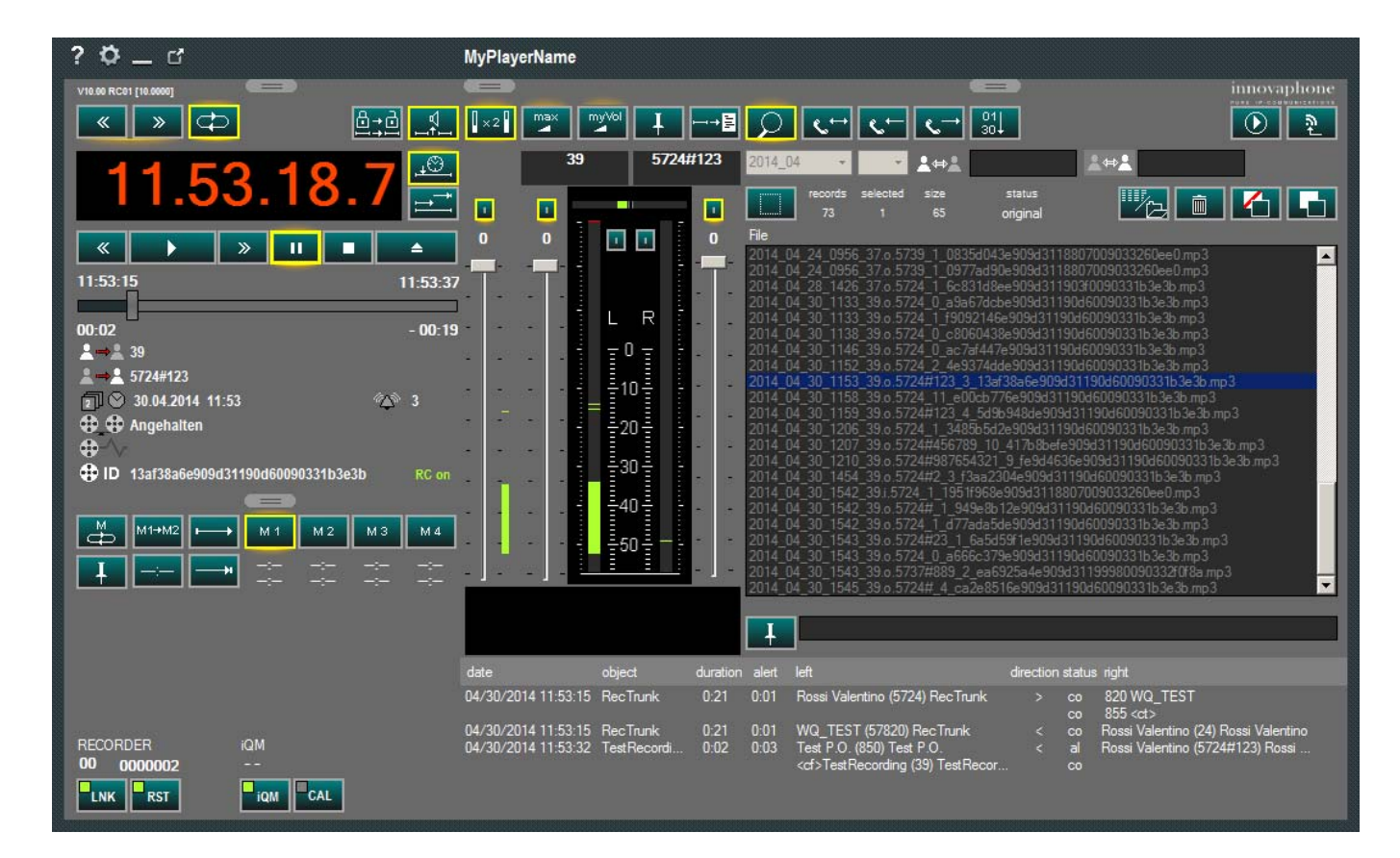

#### **innovaphone Voice Recording**

**Aplikacja innovaphone Voice Recording Software przeznaczona jest do profesjonalnego użytku i obsługiwana powinna być przez odpowiednio przeszkolonych pracowników.** 

**Konfiguracja i serwis wykonywane powinny być tylko przez wykwalifikowanych techników!** 

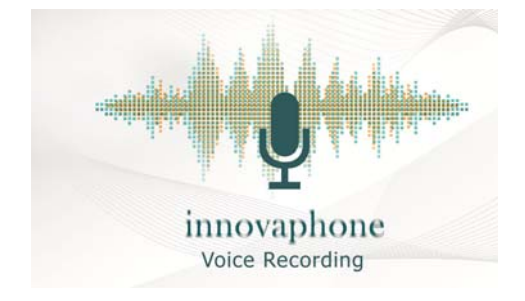

Proszę zwrócić uwagę na to, że opis ten wyjaśnia wszystkie opcje, niektóre funkcje mogą być w Państwa konfiguracji wyłączone!

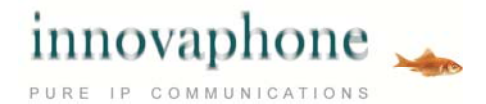

## **Przegląd funkcji**

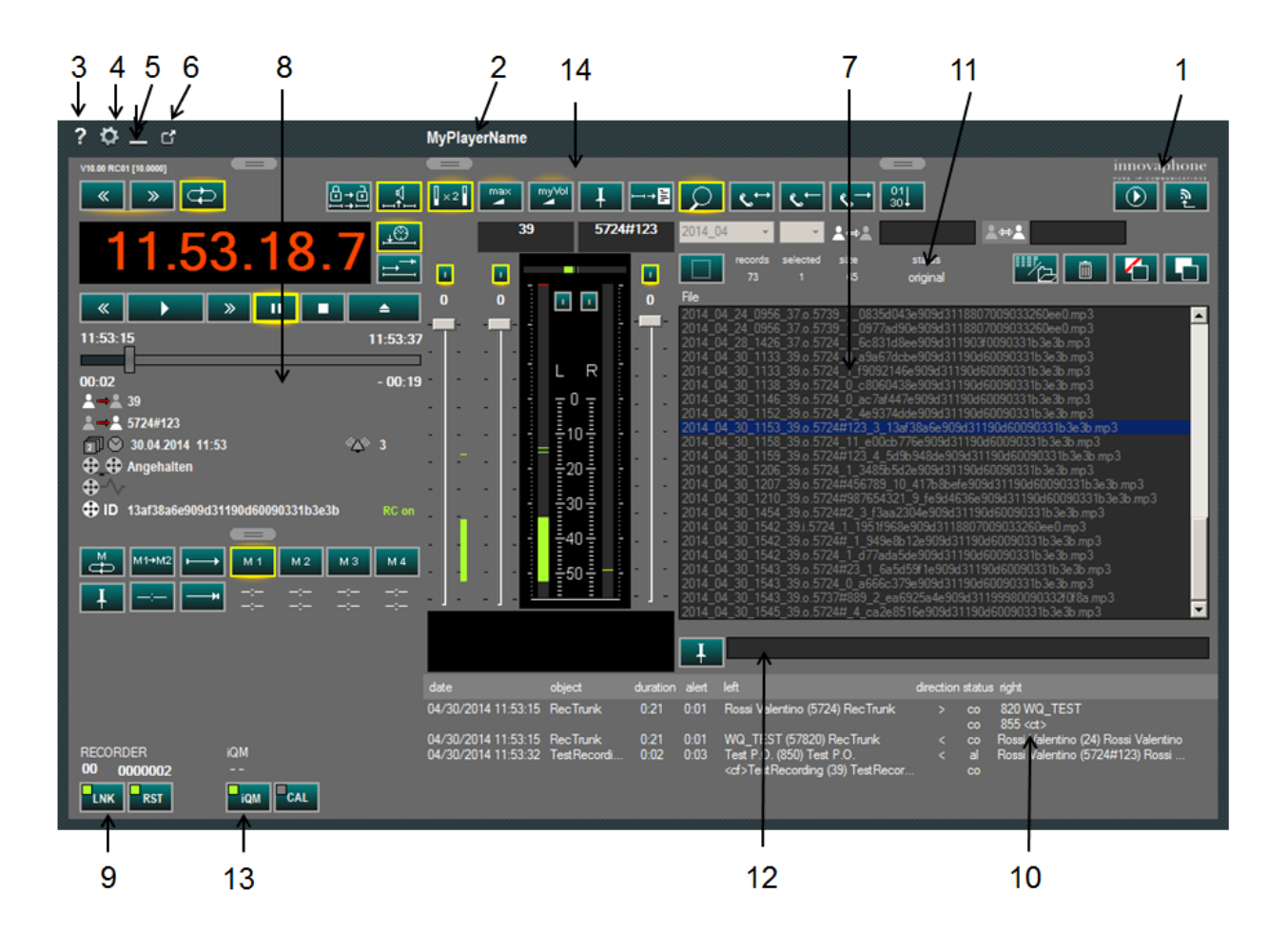

(1) Logo, wersja wyświetlana jest podczas najechania myszką na logo, kliknięcie na logo wyświetla dane

#### producenta

- (2) Nazwa odtwarzacza Player
- (3) Otwiera pomoc
- (4) Otwiera ustawienia (ewentualnie konieczne jest wprowadzenie hasła)
- (5) Minimalizuje okno odtwarzacza
- (6) Wyjście z aplikacji (wymagane jest potwierdzenie)
- (7) Szukaj, podświetlony, jeśli jest aktywny
- (8) Odtwarzanie, podświetlony, jeśli jest aktywny
- (9) Recorder Monitor, pokazuje stan pracy rejestratora rozmów i umożliwia resetowanie w momencie awarii
- (10) Szczegółowe informacje Reporting, pokazuje informacje związane z rozmową
- (11) Pokazuje, czy nagranie jest oryginalne, czy też wystąpiła próba manipulacji
- (12) Notatki agenta
- (13) Integracja iQM, pokazuje utracone połączenia i umożliwia oddzwanianie
- (14) Kontrola i ustawienia dźwięku

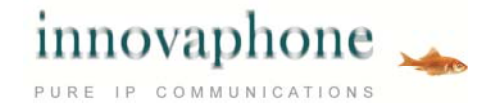

## **Widok poszczególnych okien**

Funkcje Odtwarzacza (Player) mogą zostać indywidualnie ustawione. Użytkownik może również dodatkowo ukryć szczegóły.

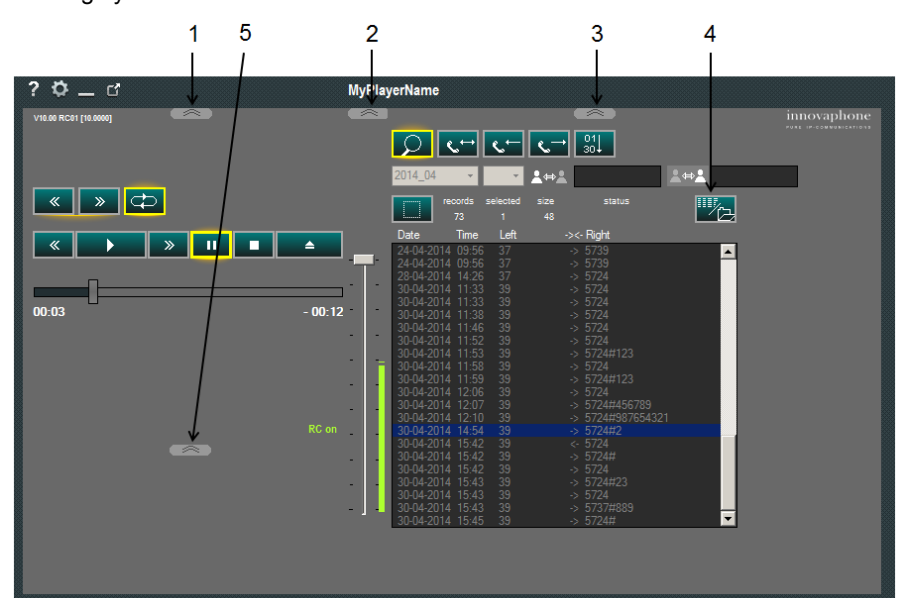

- (1) Player-Szczegółowe informacje
- (2) Audio-Szczegółowe informacje
- (3) Record-Szczegółowe informacje
- (4) Nagrania-Tabela/Lista plików
- (5) Pamięć Szczegółowe informacje

### **Szukaj**

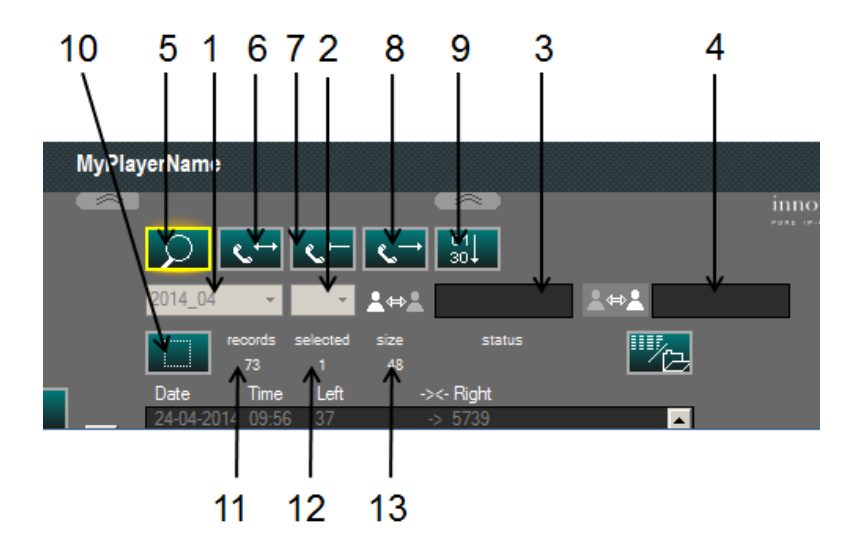

(1) Basic Filtr rok i miesiąc

(2) Dzień (puste pole = wszystkie dni)

(3) Użytkownik A (może być również usta-

lony w konfiguracji), możliwa opcja Wildcard

(4) Użytkownik B, możliwa opcja Wildcard

- (5) Pokazuje Nagranie wł/wył.
- (6) Pokazuje wszystkie kierunki rozmów
- (7) Filtr tylko dla połączeń przychodzących
- (8) Filtr tylko dla połączeń wychodzących
- (9) Sortuje według najstarszego do

najnowszego nagrania lub odwrotnie (10) Wybierz wszystko

- (11 Ilość znalezionych nagrań
- (12) Ilość wybranych nagrań
- (13) Wielkość pliku

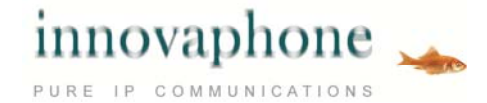

## **Wybór trybu pracy**

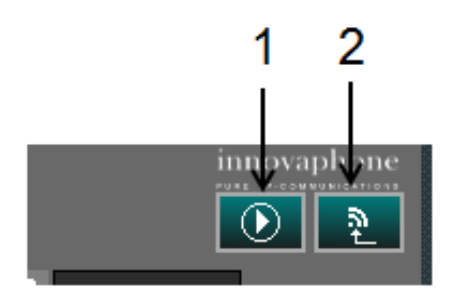

(1) Przełącza między Mediaplayer i Recording Player (2) Ostatnie nagrania na samej górze. Tylko podstawowe elementy sterujące widoczne (tryb awaryjny)

## **Zarządzanie nagraniem**

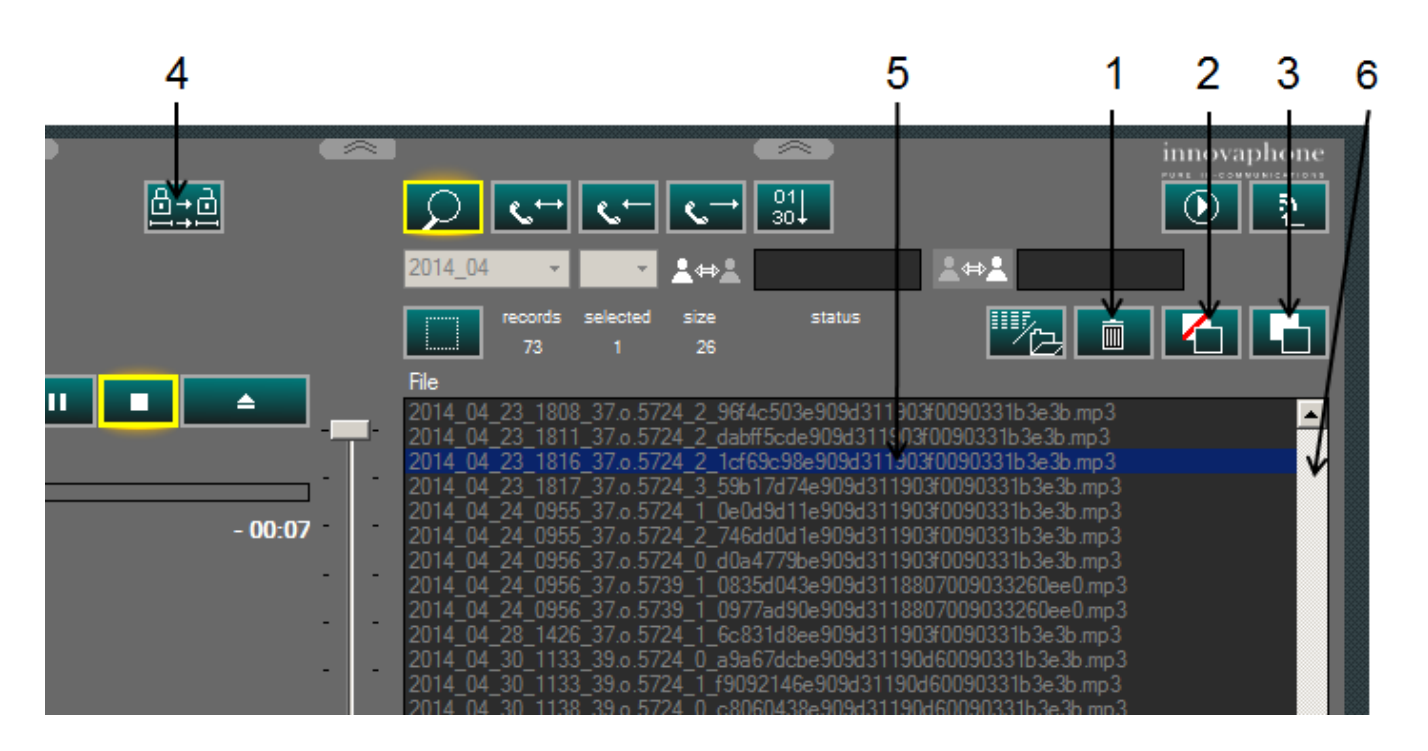

- (1) Usuń nagranie
- (2) Przesuń nagranie
- (3) Kopiuj nagranie
- (4) Eksportuj nagranie dostępne w Player
- (5) Wybrane nagranie, Podwójne kliknięcie = Odtwarzanie
- (6) Pasek przesuwania, pojawia się automatycznie w razie potrzeby

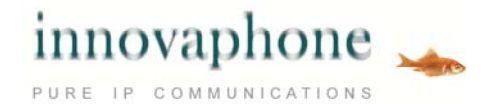

### **Odtwarzanie**

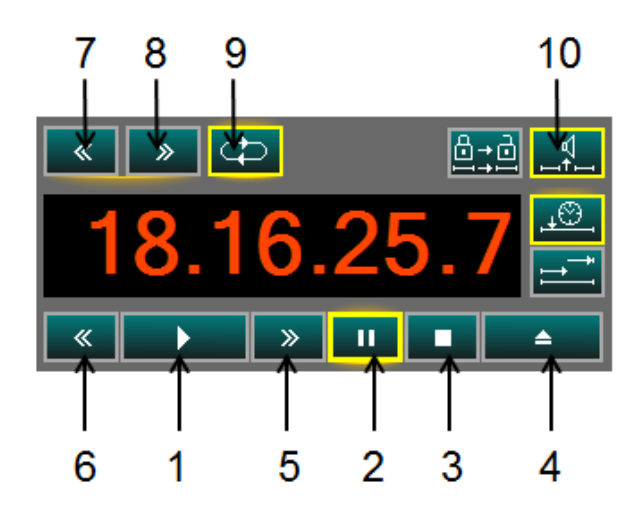

#### (1) Play (Odtwarzanie)

- (2) Pauza
- (3) Stop

(4) Przycisk Eject, usuwanie wybranych list

odtwarzania i tryb wyszukiwania wł.

- (5) Przewijanie do przodu
- (6) Przewijanie do tyłu
- (7) Następne nagranie na liście
- (8) Poprzednie nagranie na liście
- (9) Odtwarzanie w sposób ciągły, w przypadku
- list odtwarzania, odtwarza całą listę
- (10) Sygnał dźwiękowy między nagraniami

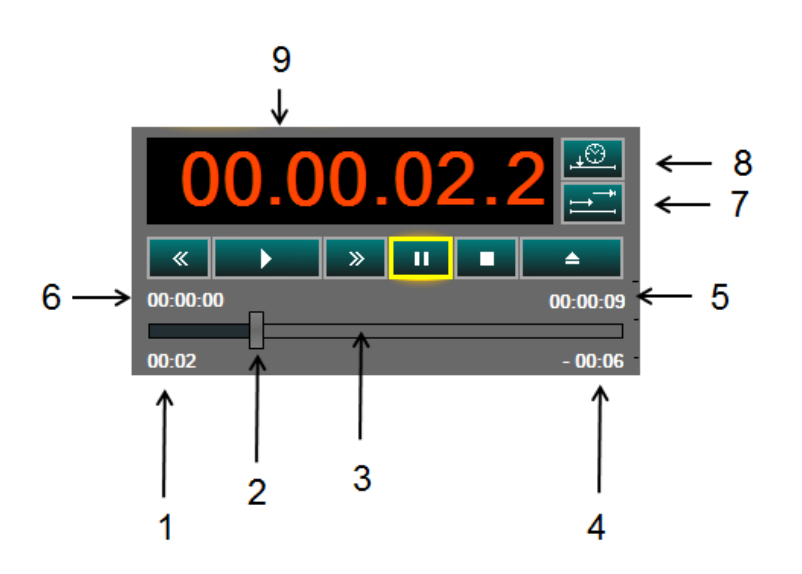

- (1) Wskaźnik czasu trwania aktualnego nagrywania
- (2) Pozycja odtwarzania, można dowolnie przesuwać myszką
- (3) Graficznie przedstawiony czas, który upłynął i pozostał do odtworzenia
- (4) Pozostały czas
- (5) Czas trwania, pozostały czas lub czas Stop
- (6) Czas Start, czas trwania lub czas Stop
- (7) Przedstawienie pozycji sygnatury czasowej
- (time stamp) lub sygnatura czasowa
- (8) Przedstawienie pozycji historycznej
- sygnatury czasowej

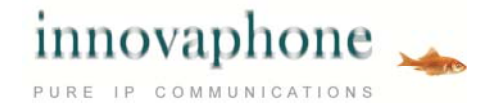

## **Prezentacja Countdown**

Czas trwania Countdown wynosi 9 sekund; aktualny Countdown wynosi: 4,2 sekundy.

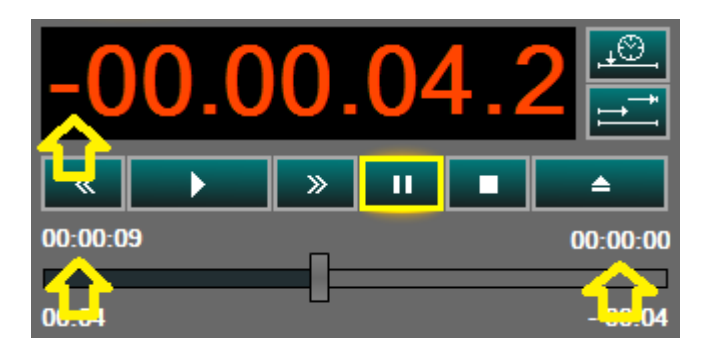

### **Historyczna sygnatura czasowa**

Prezentacja z historyczną sygnaturą czasową (Rozmowa trwała od 18:16:18 do 18:16:27, aktualna pozycja odtwarzania 18:16:21,1).

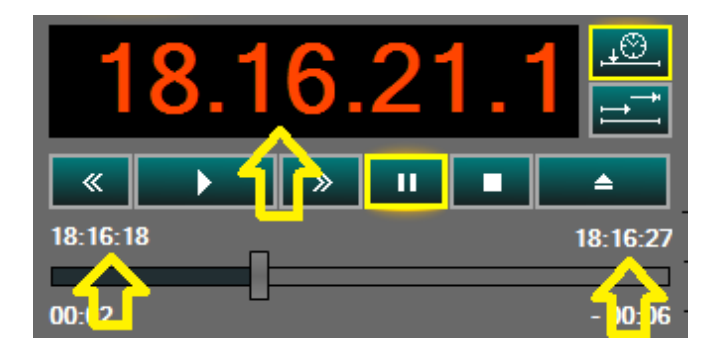

## **Listy Odtwarzania (Playlist)**

Jeśli w polu wyszukiwania zaznaczonych zostanie kilka nagrań i naciśnięty przycisk Play, zostaną one skopiowane do listy odtwarzania i zostaną w kolejności odtwarzane, jeśli aktywowana jest funkcja odtwarzania w pętli.

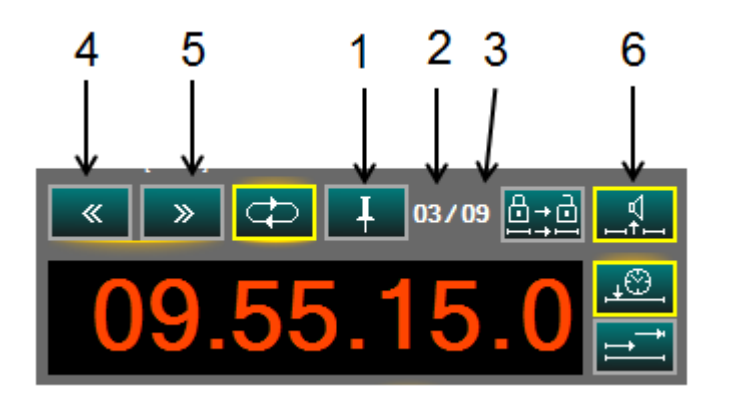

(1) Wybór nagrania i zaznaczenie go w liście odtwarzania, wszystkie inne nagrania z listy zostaną usunięte, zaznaczone nagranie pozostanie na liście

- (2) Aktualne nagranie na liście odtwarzania
- (3) Ilość nagrań na liście odtwarzania (max. 99)
- (4) Poprzednie nagranie na liście odtwarzania
- (5) Następne nagranie na liście odtwarzania
- (6) Sygnał dźwiękowy między nagraniami (Beep)

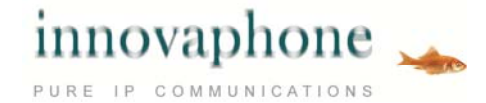

## **Odtwarzanie - szczegóły**

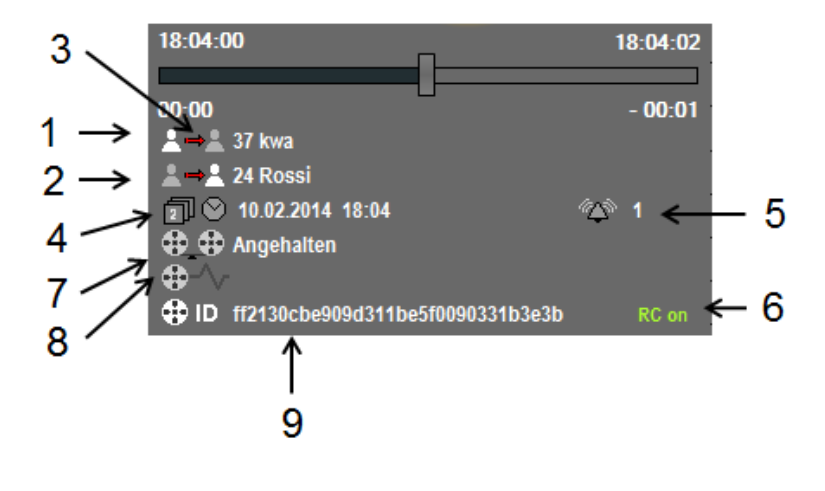

- (1) Użytkownik wewnętrzny
- (2) Użytkownik zewnętrzny
- (3) Kierunek połączenia
- (4) Data i czas rozpoczęcia nagrania
- (5) Czas dzwonienia do odebrania
- (6) Wskaźnik Sterowanie przez
- Reporting wł.
	- (7) Status Player
	- (8) Status System
- (9) ID połączenia tel.

## **Szczegóły odtwarzanie nagrań mp3**

W przypadku odtwarzania nagrań mp3 zostanie wybrany i przedstawiony ID3v1 Header.

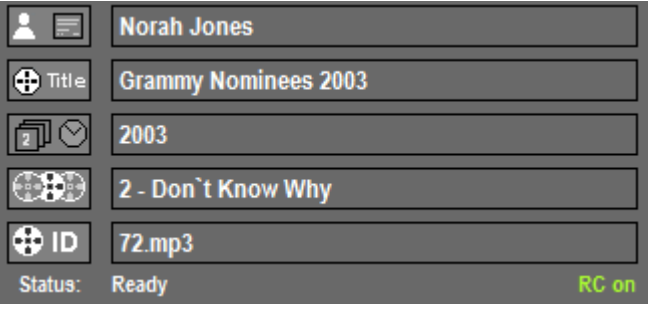

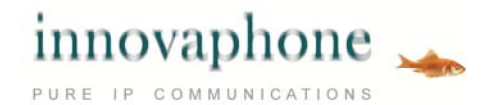

## **Szczegóły rozmowy**

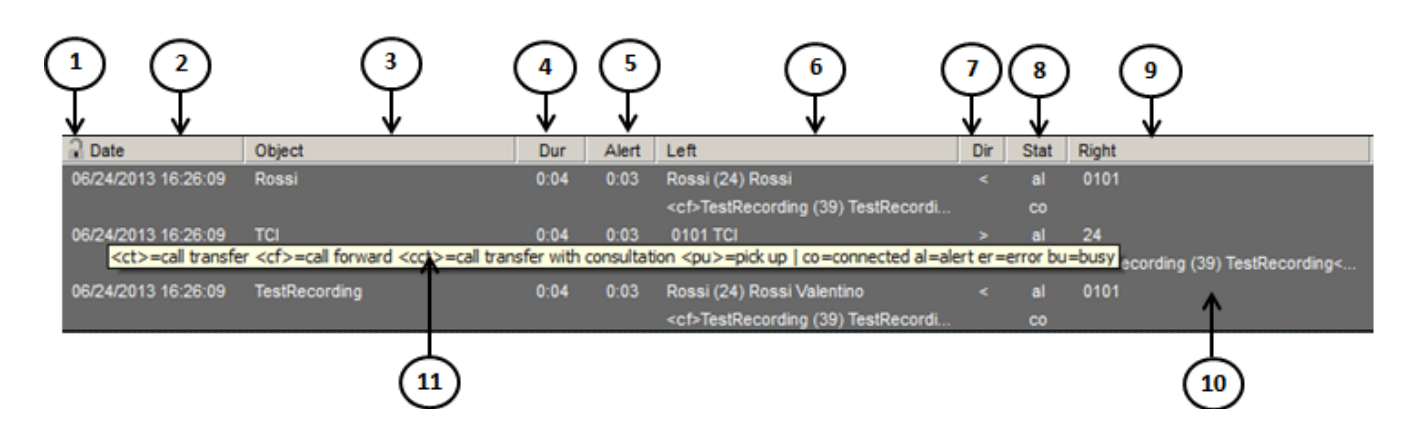

- (2) Data i czas
- (3) Objekt z PBX
- (4) Czas trwania rozmowy
- (5) Czas trwania dzwonienia przed
- odebraniem
- (6) Lewo, Użytkownik A z PBX
- (7) Kierunek
- (8) Status (\*)
- (9) Prawo, Użytkownik B z PBX
- (10) Rekord Widok szczegółowy
- (11) Tooltip w j.ang.
- (ct) połączony (cf) przekierowanie połączenia (cc) połączony z zapowiedzią (pu) przejęcie rozmowy
- (co) połączony
- (al) dzwoniący
- (er) błąd

(\*)

(bu) linia zajęta

## **Memory (Pamięć)**

Dla każdego nagrania może zostać zapisanych i odtworzonych do 4 fragmentów (od pozycji do pozycji).

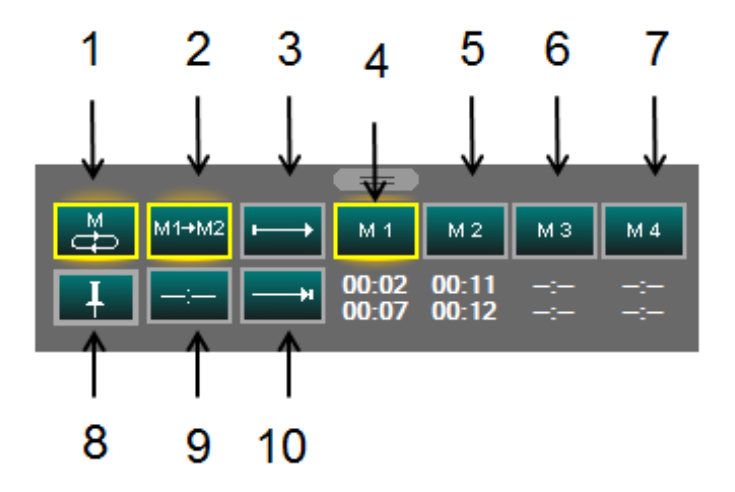

- (1) Odtwarzanie aktualnej Memory
- (2) Odtwarzanie wszystkich Memory
- (3) Zapisanie pozycji Start/Od
- (4) Pozycja Memory 1
- (5) Pozycja Memory 2
- (6) Pozycja Memory 3
- (7) Pozycja Memory 4
- (8) Zapisywanie pozycji Memory tego nagrania
- (9) Kasowanie pozycji Memory
- (10) Zapisanie pozycji Stop/Do

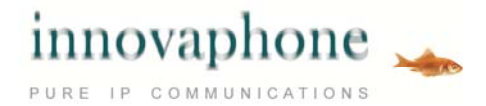

## **Głośność**

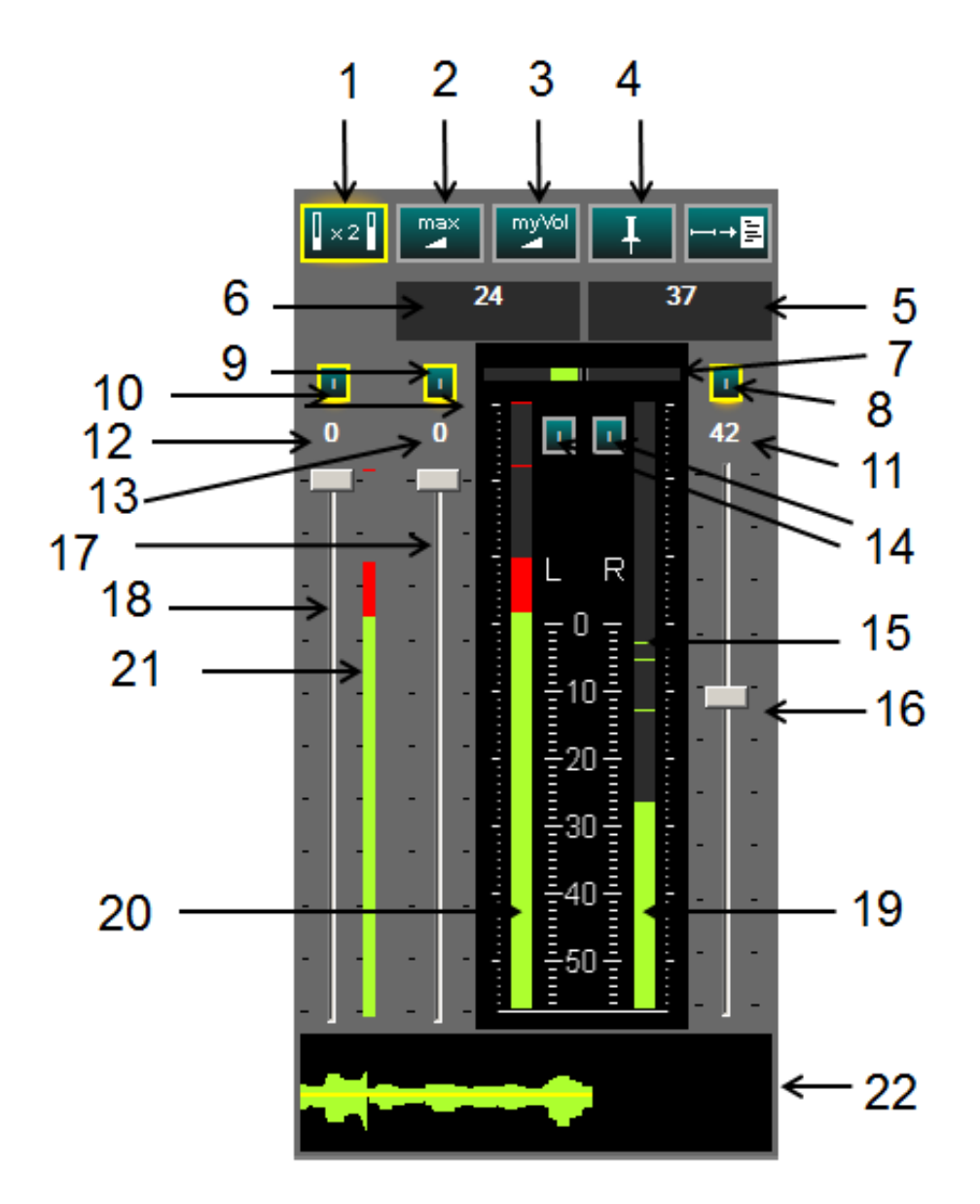

- (1) Wskaźnik poziomu (bardziej czuły)
- (2) Głośność, lewy i prawy kanał na Maximum
- (3) Aktywacja zapisanych ustawień
- (4) Zapisywanie ustawień
- (5) Numer i nazwa użytkowników prawego kanału
- (6) Numer i nazwa użytkowników lewego kanału
- (7) Wskaźnik poziomu różnicy L-R i R-L
- (8) Wyciszanie prawego kanału
- (9) Wyciszanie lewego kanału
- (10) Wyciszanie L+R
- (11) Wskaźnik Tłumika prawy kanał
- (12) Wskaźnik Tłumika Suma
- (13) Wskaźnik Tłumika lewy kanal
- (14) Czas powrotu wskaźnika poziomu L/R, stłumiony
- (I) lub bezpośrednio (P)
- (15) Ostatnie wartości szczytowe
- (16) Głośność prawy kanał
- (17) Głośność lewy kanał
- (18) Suma regulacji głośności
- (19) Wskaźnik poziomu prawy kanał
- (20) Wskaźnik poziomu lewy kanał
- (21) Wskaźnik poziomu Suma, Czas powrotu

stłumiony

(22) Wskaźnik poziomu ostatnie 5 sekund

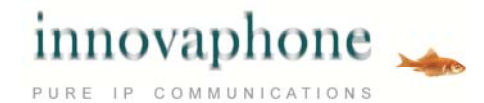

## **Transkrypcja**

Transkrypcja pozwala na wygodny zapis rozmowy (np. w dokumencie programu Word).

Funkcja automatycznego zatrzymania zatrzymuje odtwarzacz - Player automatycznie, jeśli użytkownik, który w tym momencie nic nie mówił, przekroczy poziom wartości progowej.

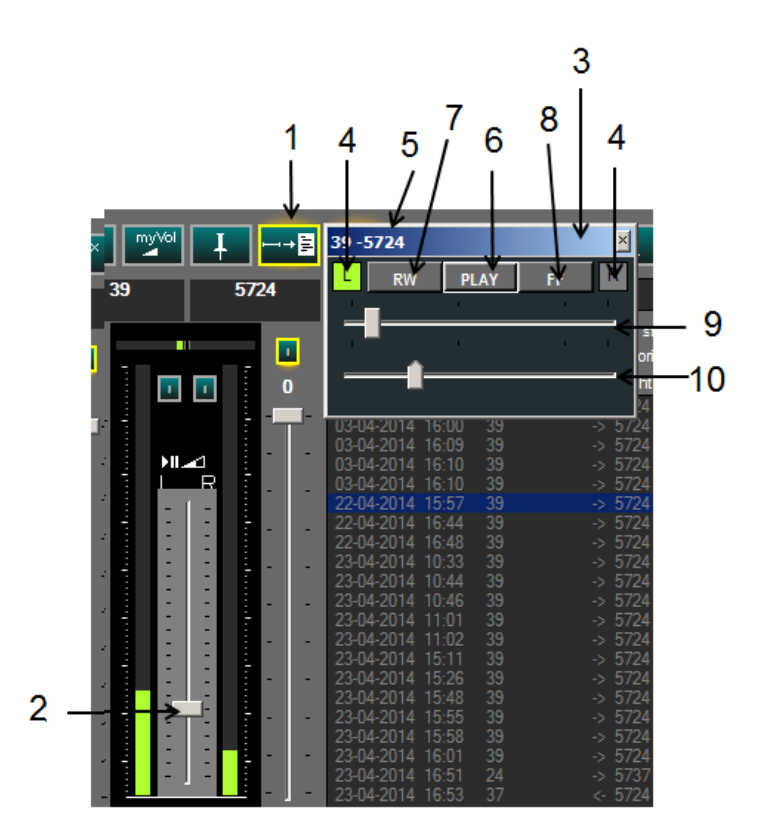

(1) Transkrypcja Wł./Wył.

(2) Sterowanie ustawienia progu auto-stop (3) Przy aktywowanej transkrypcji pojawia się niezależne, małe okno, znajdujące się zawsze na pierwszym planie, w celu zdalnego sterowania odtwarzaczem. Odtwarzacz może zostać w takim przypadku zminimalizowany (4) Wyświetla ostatnich rozmówców (L lub R), w przypadku Mausover-Event wyświetlone zostaną szczegóły

- (5) Wyświetla numer tel. i nazwy użytkowników
- (6) Przycisk Play/Pause
- (7) Cofnij
- (8) Przejdź do przodu
- (9) Pozycja w nagraniu, graficzna i zmienna
- (10) Wskaźnik wartość progowa, zmienny

## **Link Recorder / iQM**

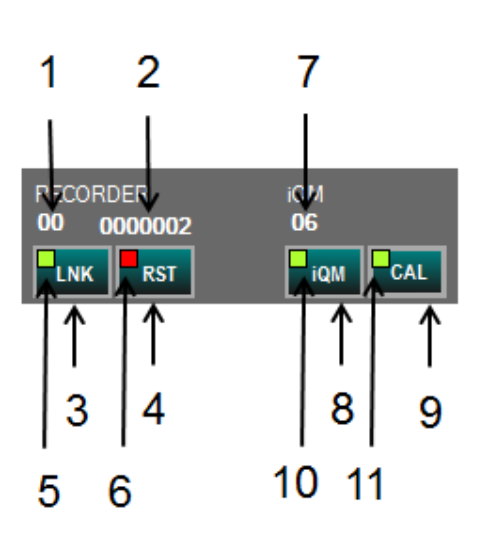

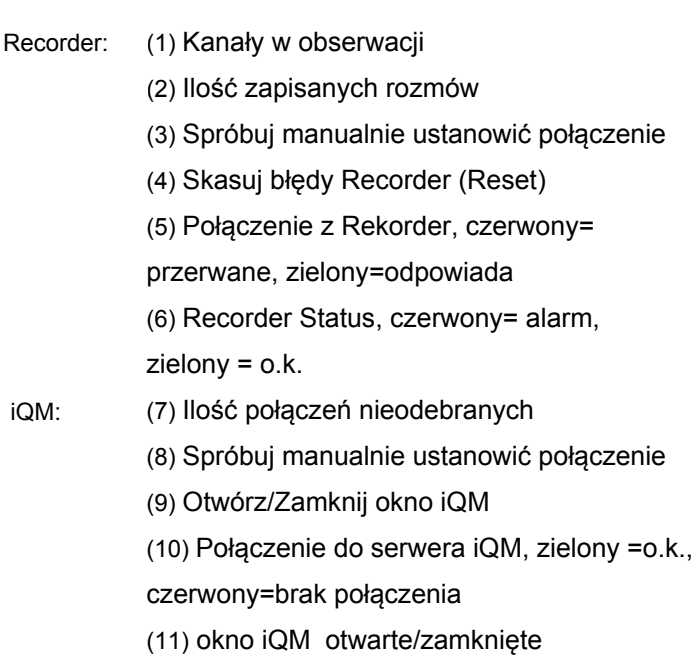

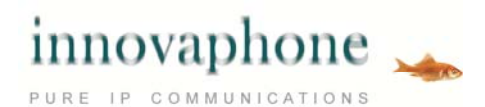

## **Integracja iQM (nieodebrane połączenia)**

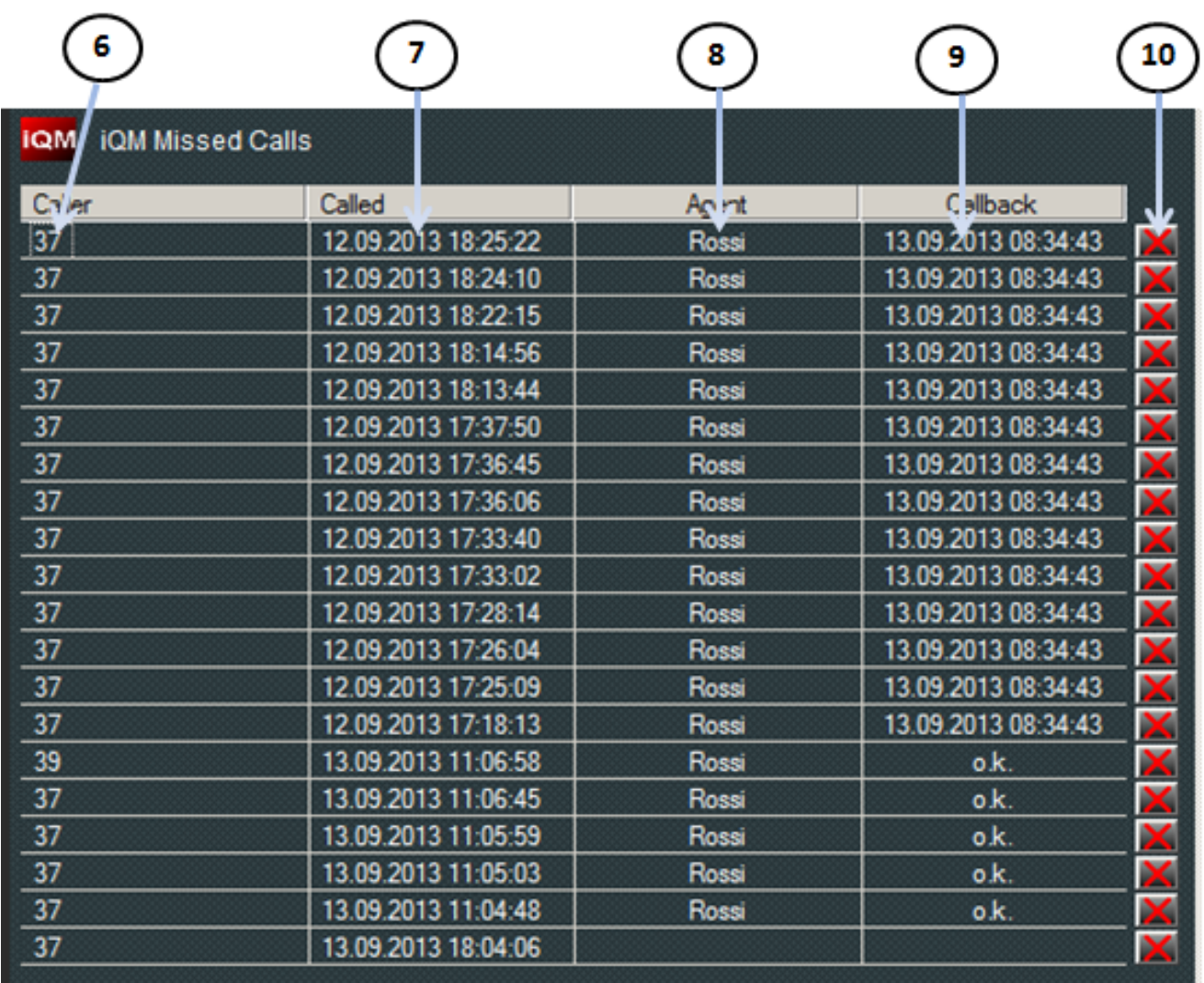

(6) Numer tel. nieodebranego połączenia, podwójne kliknięcie aktywuje oddzwanianie

- (7) Data i godzina połączenia
- (8) Oddzwonił Agent
- (9) Data i czas oddzwonienia lub dodano dnia
- (10) Oddzwanianie usunięto

#### **innovaphone AG**

Böblinger Str. 76 | 71065 Sindelfingen | Germany T +49 7031 73009-0 | F +49 7031 73009-9 info@innovaphone.com | www.innovaphone.com

Copyright © 2015 innovaphone® AG Z zastrzeżeniem wystąpienia możliwych błędów, zmian technicznych oraz modyfikacji warunków dostawy. E06/2015